## MASS ROLE REQUESTS UPDATE

Attachments for Finance Access Requests

Fiscal Administrators Meeting February 2024

Workday Security & Extend Teams

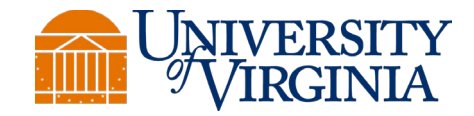

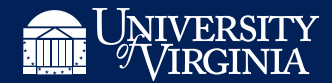

#### WHEN DID THIS CHANGE TAKE EFFECT?

# It's already live! This update was launched on January 25, 2024.

#### WHAT'S CHANGING?

The location of mass role request submission.

We enhanced the Finance System Access Request to allow users to upload Excel spreadsheets within their request instead of an Ask Finance case.

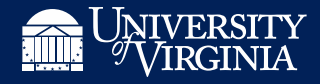

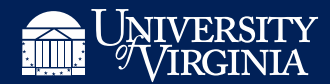

#### WHY ARE WE CHANGING THIS?

#### Streamline Processes

Ask Finance cases do not automatically capture approvals required to assign roles. The process in Workday does this *and* significantly reduces manual work.

Audit

Auditors cited UVA for not using the same process for mass requests as standard requests, as well as not clearly documenting approvals in Ask Finance cases.

### WHAT'S NOT CHANGING?

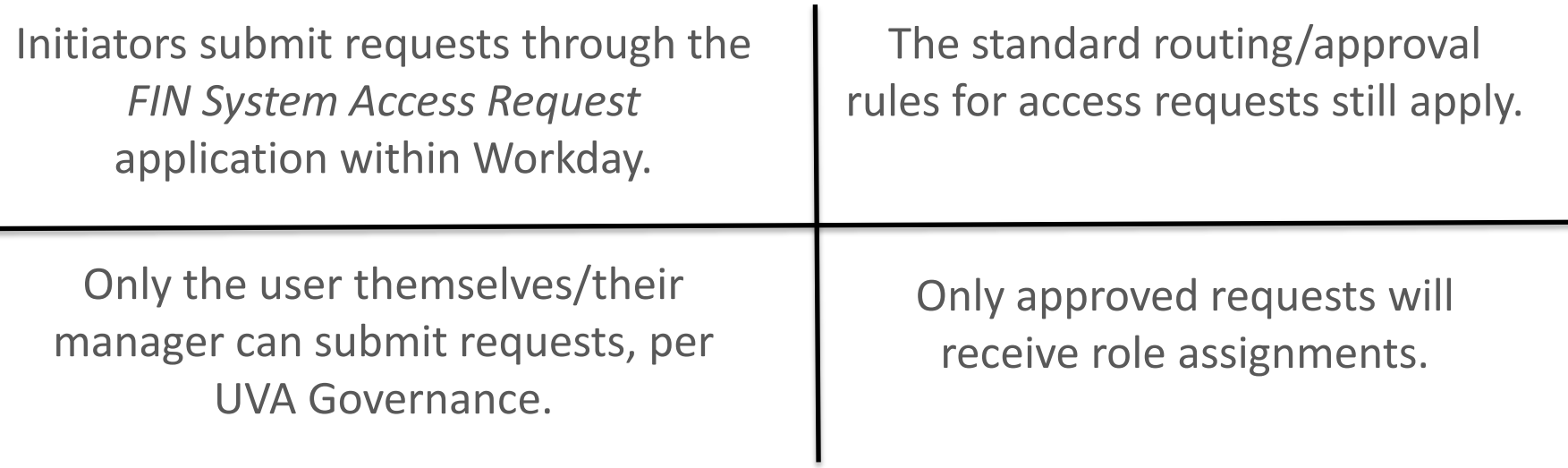

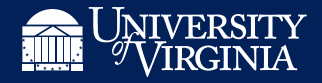

### WHO CAN SEE THE ATTACHMENTS?

Users that act on the request:

- Initiators
- Managers
- Data Stewards
- System Administrators:
	- Security Administrators
	- Business Process Administrators

View only users:

- Auditors
- Workday Extend Developers
- Workday Finance Support
- User Success Agents (Ask Finance)

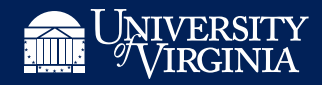

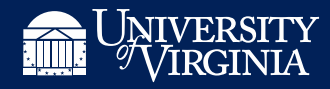

#### DEMO

## REQUIREMENTS FOR INITIATORS

Supervisory Organization for Requested Position

IT-Workday Security Operations (Kelli O'Dell)

Please select the action you need to take \*

 $\bullet$ Add

Remove

Are you asking for more than 25 grants/projects/worktags/organizations?  $\star$ 

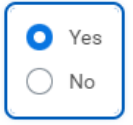

**Download Template** Click here to download Roles Template

Part 1. Tell Us What You Need to Do

- If the initiator selects "Yes" for the required question 25 worktag question, then they must upload an attachment
- Files are limited to Excel formats
- The attachment upload section will appear in the lower half of the form

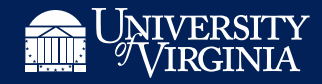

#### WHERE CAN YOU GET THE TEMPLATE?

The template is available on our website:

[https://uvafinance.virginia.edu/resources/workday-finance-system](https://uvafinance.virginia.edu/resources/workday-finance-system-access-mass-upload-request)[access-mass-upload-request](https://uvafinance.virginia.edu/resources/workday-finance-system-access-mass-upload-request)

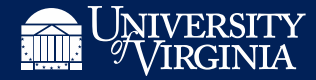

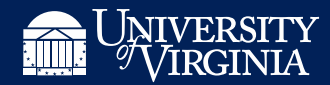

### QUESTIONS?

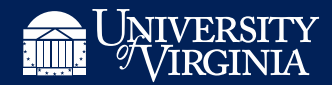

#### FEEDBACK

If you have any additional feedback, then please send your thoughts to [AskFinance@virginia.edu](mailto:AskFinance@virginia.edu) with the title "Feedback for FIN Mass Requests"

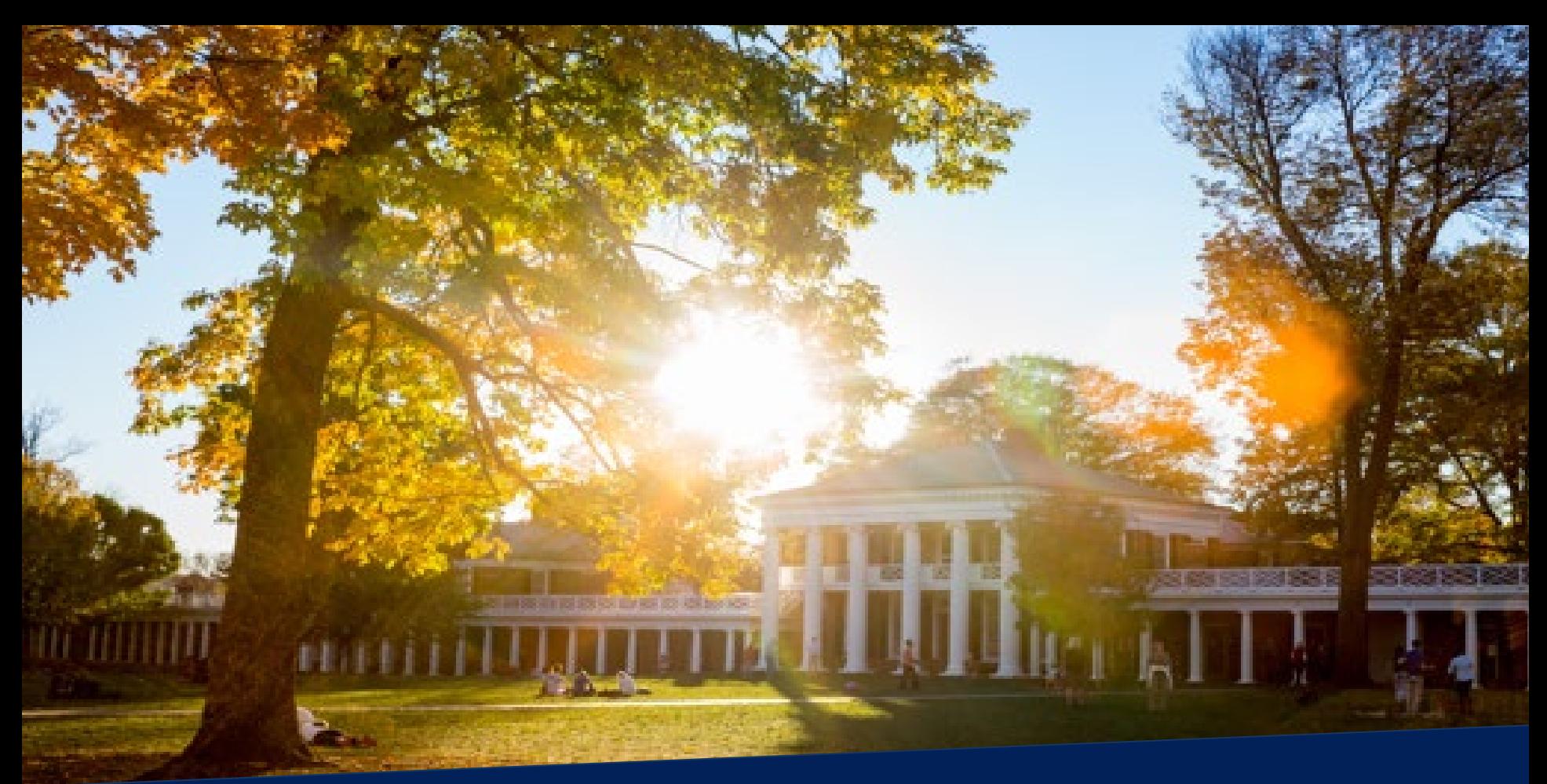

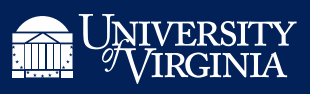

#### FILE UPLOAD

If you know the specific Security Role and Organization information you need, please complete the section below. 1 item

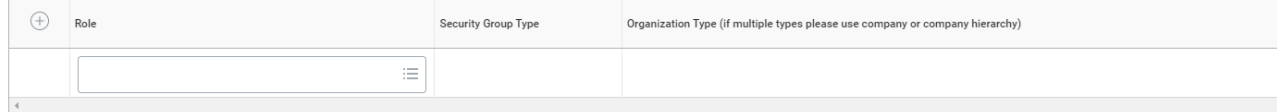

#### **Attach Supporting Document**

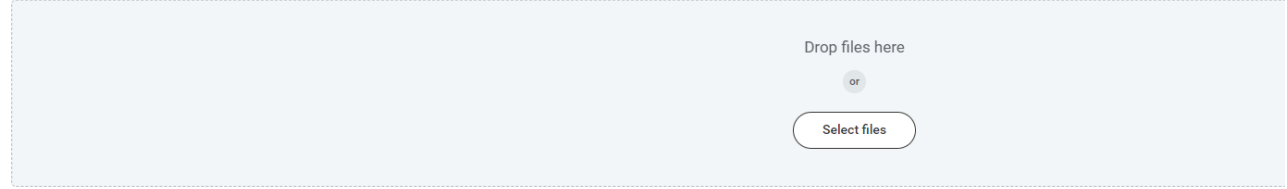

#### Comments/Explanation \*

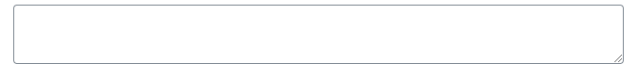

Before You Submit, Read This for Next Steps:

- . The Workday Security Team will review your submission to ensure appropriate access.
- . You will not receive a notification when the review is finished.
- What you will need to do:
	- . Check on submission status (1 to 2 business days after this original request): Click "System Access Requests" on Workday Home.

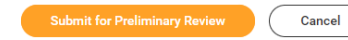

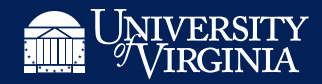

#### SAMPLE TEMPLATE

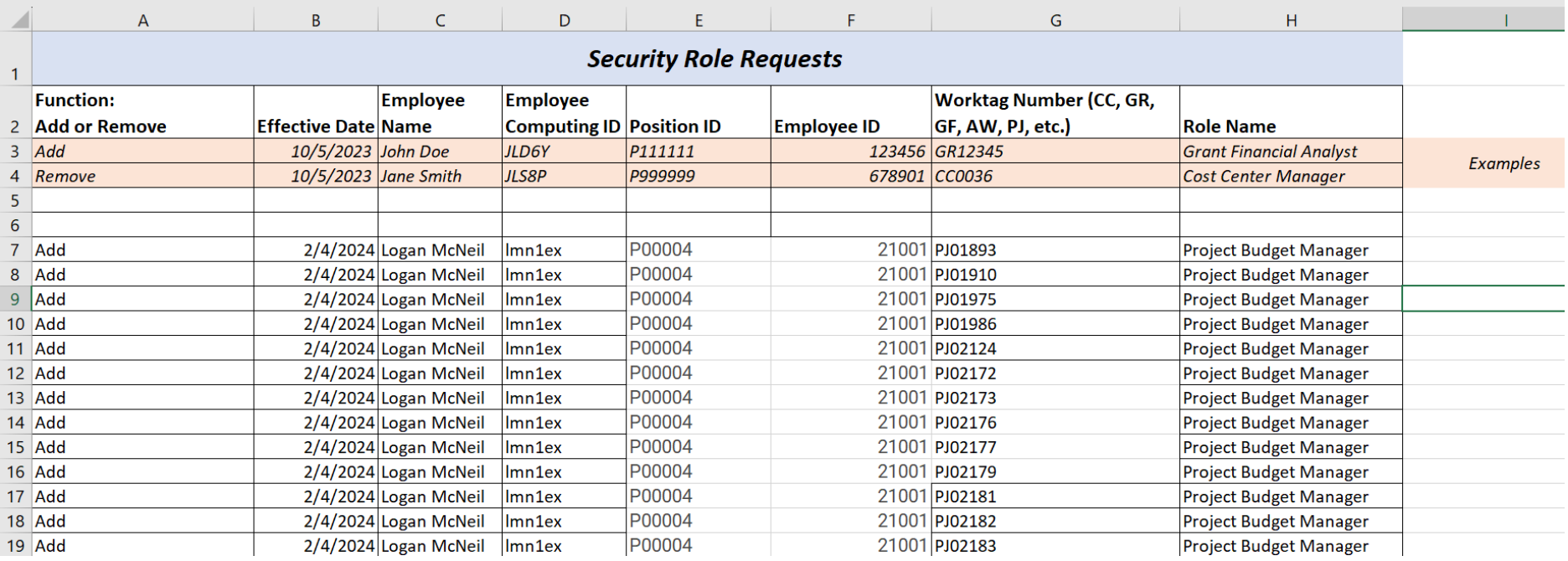

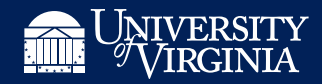